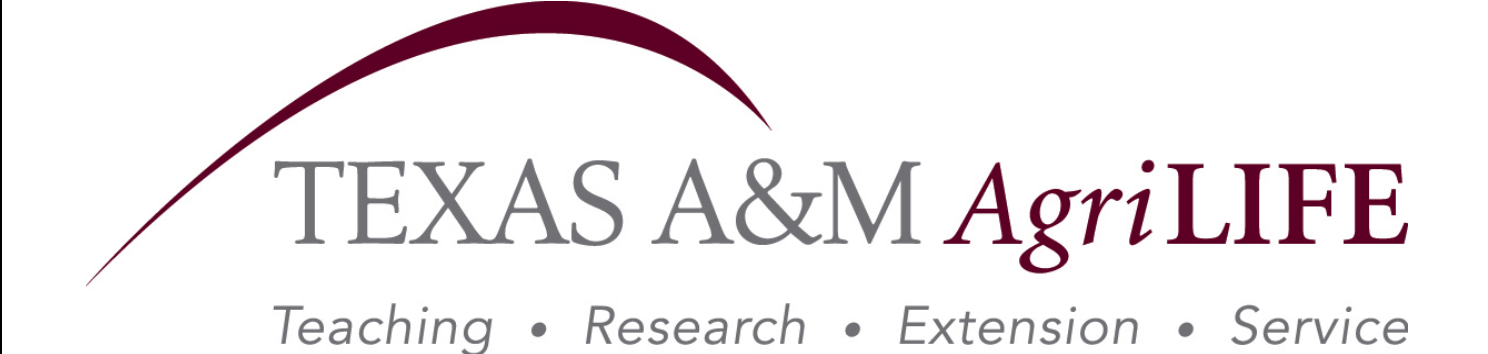

# **Electronic Payroll Action (EPA) Guide to Creating Successful Document Types**

**Developed Fiscal Year 2009 Human Resources / Payroll** 

**Revised 9/2009** 

### **Table of Contents**

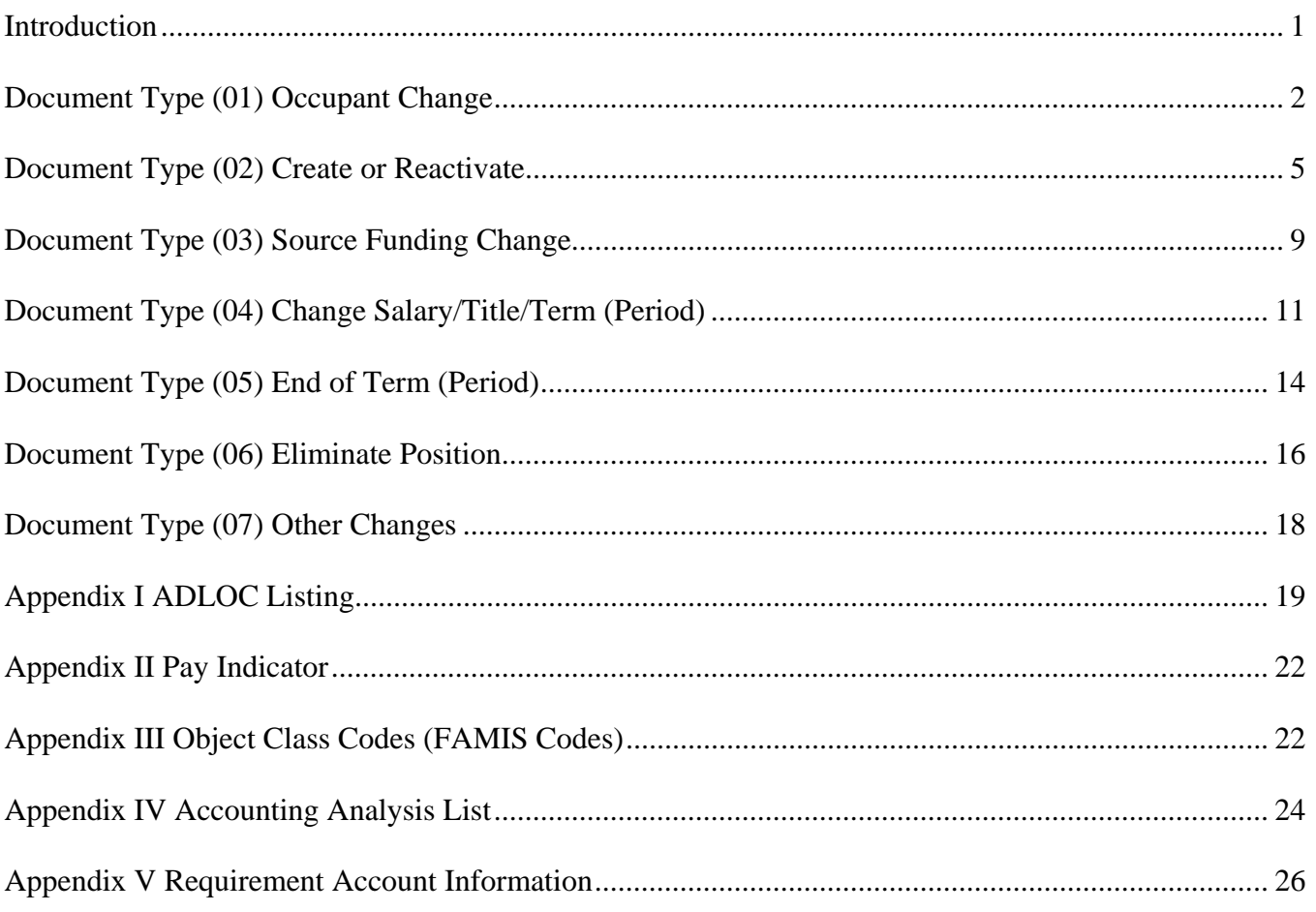

### **Introduction**

This document was developed to assist unit contacts in creating electronic payroll actions, or EPA's using the on-line Canopy system. The basis for this guide centers on the 7 "document types" that all EPA's begin from:

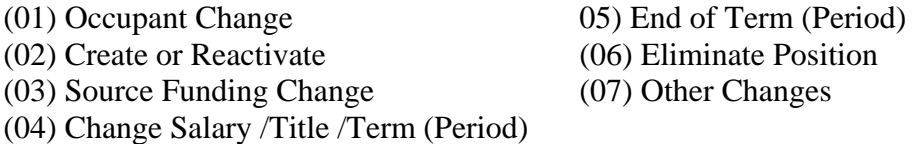

After determining the document type that is needed, you will be prompted by Canopy through a series of drop down menus, for the remaining required actions. In the following sections, you will be taken through each of these document types with a detailed breakdown of every field, where to gather the required information, and best practices.

It is our goal that presenting the information in this comprehensive document will allow users, both new and experienced; with a written guide of the questions we hear the most.

### **(01) Occupant Change**

*This document type is used to place a new employee into a vacant, existing PIN that has already been established in the payroll system. The PIN must be active in the current fiscal year for this option to be used.* 

Begin the EPA by selecting "New Iteration for PIN" as the Create Type, since you already have a PIN.

The Recommended Occupant Action's available when creating the EPA:

- **New Hire** A new employee is a person who has not worked previously for a TAMU System Member during the past two years. All new hire paperwork must be completed as listed on the New Employee Checklist, AG-421.
- **Transfer/Promote In** A direct transfer from any another TAMUS member.
	- $\triangleright$  For budgeted employees: If the employee is transferring from an "A" or "X" PIN to an "A" or "X" PIN, only the paperwork new to the budgeted position is required: Background Check, Hiring Certificate, Offer Letter, Great Job PD (for new positions) D-1156 (for County Programs only), Request to Hire (for County Programs only)
	- ¾ For wage employees: Background Check (if changing units) Please refer to the Background Check FAQ's: http://aghr.tamu.edu/FAQ-UC-background.htm
	- ¾ Please remember the Payroll Office will be looking for the transfer out EPA before approving the transfer in EPA to avoid overpaying the employee. Coordination among Units is important.
- **Re-Hire** A rehire is a TAMU System employee who has returned to employment with any System member after a break in service of less than two years. All new hire paperwork must be completed due to a break in service.
- **Return From Leave** An employee who is returning from leave without pay in the same fiscal year that they started leave without pay.

Once the EPA has been created, you will be able to edit the "shell" of the EPA document, known as the "header." The following explanations are broken out by the actual headings of the EPA.

#### **EPA Document Information**

- ¾ *EPA Document Number:* A sequential number assigned to an active EPA document. Example, 0408484
- ¾ *Routing Document Number:* The number assigned to the EPA once it is closed and placed into routing. This allows the user to see where the document is in the routing path. The number will begin with an **E** (for Electronic) Followed by either a **B** (for budgeted) **G** (for graduate assistants) or a **W** (for wage employees) Followed by an **R** (for Routing) Followed by campus code, in our case **06** for Research or **07** for Extension Followed by the original 7 digit EPA document number Example, EBR060408484
- ¾ *Action Effective Date:* The date the new employee begins employment. *Best Practice!* Make sure the date of hire is also mentioned in the justification.
- ¾ *Source Balance Edits Overridden:* Should only be checked "Yes" if the percent effort and monthly salary amounts in the "Funding Source Lines" are not adding up due to a rounding error. When not checked, this is an edit that keeps you from making a mistake.
- ¾ *Override Budget:* If checked "Yes" you are overriding an edit that checks the source account

against FAMIS to see if funds are available to expend. Units should know why the account does not have enough funds to perform this function. Examples- pending payroll corrections, reimbursable account, etc.

- ¾ *Replace Prior Iteration:* If checked "Yes" you are allowed to create a document with the same action effective date as the last budget action done. You will replace what was previously done.
- ¾ *Justification/Comments:* Should include written explanation of what the EPA is trying to accomplish. For a new new hire / re-hire / transfer in:
	- Research On & Off Campus / Extension On Campus- Budgeted new hires need to include education (or previous work experience), short description of duties, and supervisor.
	- Student Workers & Graduate Assistants Include the school in which they are enrolled, classification, major, hours enrolled, supervisor, short description of duties
	- *Best Practice!* Extension County Programs Include if the Agent is eligible or ineligible for Base Plus. Indicate Agent's current level of education. State whether they are First Step, and indicate the first step county and the ultimate home county.

#### **Position Information**

- ¾ *PIN Number:* Enter the established Position Identification Number (PIN) you are hiring for. Occupant changes will NEVER create a new PIN.
- ¾ *ADLOC:*The administrative location of a Unit, see Appendix I.
- ¾ *Title Code:*The 4 digit code that is associated with the title and will be assigned to this PIN.
- ¾ *Annual Term From-To:* Will usually be for the entire year (9/1 8/31) for 12 month appointments. Some appointments will be less than 12 months (faculty.)
- ¾ *Assignment District / County:* Must be filled in for all "X" PINS whether budgeted or wage. Codes are found on the "Listing of Counties in Alphabetical Order."
- ¾ *Annual Term Months:* Is automatically populated from the Annual Term From-To dates.
- ¾ *Temporary PIN:* Only used for PIN's assigned by the Payroll Office in limited circumstances involving employees who remain on the payroll to train their replacements.

#### **Occupant Information**

- ¾ *Occupant SSN:* Should be entered directly from the employee's actual social security card.
- ¾ *Occupant UIN:* Will automatically populate into the EPA from the payroll system after being set up in the UIN Manager. If the UIN does not appear in your document after saving it, you have entered the SSN incorrectly. This must be fixed before routing the EPA.
- ¾ *From / To PIN:* When completing a transfer IN EPA, you are required to put the employee's old PIN in the "From" box. If you are unable to get the actual PIN, you may substitute by using the applicable workstation and five "9's." For example, if transferring in from an AgriLife Research Unit, you could use "A99999." You should never populate both boxes.
- ¾ *Occupant Name:* Should be entered directly from the social security card.
- ¾ *Employee Location and Check Distribution:* Optional. See Appendix I.  *Best Practice! Check Distribution for County Agents should be 07-118400.*

#### **Rate Information**

- ¾ *Percent Effort:* Should always equal the percent effort reflected on the source lines, totaled.
- ¾ *FTE Monthly:* Should be within the limits set by the respective Research Procedures:
	- o *31.01.01.A1.01 Compensation Administration, Units Located Away from College Station*  o *31.01.01.12.02 Compensation Administration, Units Located in College Station*
- ¾ *FTE Monthly:* Should be within the limits set by the respective Extension Procedures:
	- o *31.01.01.X1.01 Compensation Administration, Units Located Away from College Station*
	- o *31.01.01.X1.02 Compensation Administration, Units Located in College Station*
- o *For All County Programs (ADLOCS 07118401 07118412):* The salary should be reflected on the "Request to Hire" form and attached to the EPA for appropriate routing to the Budget Office. Follow the professional career ladder for County Extension Agents.
- $\triangleright$  The salary will be checked to make sure it is not 10% over the previous occupant. If it exceeds 10%, approval is needed by the Director, or designee.
- ¾ *Pay Indicator:* See Appendix II.
- ¾ *Source Control- Normal:* Allows the user to edit only the percentages in the funding source lines.
- ¾ *Source Control- Locked:* Allows the user to edit only the annual dollar amount in the funding source lines. This is for monthly paid positions only.
- ¾ *Pay Type:* "Normal" is the default. "P" pay type should only be used when budgeted employees are working in an additional wage PIN so insurance is deducted from only one paycheck. You would use "P" pay type on the wage position.
- ¾ *Salary Action:* When hiring new employees at a rate lower than the previous occupant, use "HS," Hiring Salary Adjustment, instead of Decrease, "DE."

#### **Funding Source Lines**

- ¾ *Title Code:* Should match the title code being used in the header of the EPA.
- $\triangleright$  *Effective Dates:* Should cover the employee through the year (9/1 8/31). If they do not, special caution should be taken, as an employee will not be paid if funding drops off.
- ¾ *Campus-Account-Object Code:* See Appendix III.
- ¾ *Accounting Analysis:* See Appendix IV.
- ¾ *Percent Effort:* As a total, match the employee's percent effort under Rate Information, above.
- ¾ *Monthly Salary:* As a total, match the employee's FTE Monthly under Rate Information, above.

#### **Net Funding**

¾ *Requirement/Saving Account:* Can be changed, and should always be changed when charging a state Research & General (R&G) account or a state Extension and General (E&G) account. When you are charging an account, the net funding will be denoted in black text. When you are crediting an account, the net funding should be denoted in red text. See Appendix V. for instructions on changing the requirement account for R&G (state) and E&G (state) accounts.

### (**02) Create or Reactivate Position**

*This document type is used for both of the following situations:* 

#### *Budgeted Positions:*

*Create – When you are creating a brand new PIN for a newly created budgeted position. A new PD in Great Jobs accompanies the creation of a PIN.* 

*Reactivate – When you must bring forward a vacant, existing PIN that is established in the payroll system. but not in the current fiscal year. You are not creating a new PIN.* 

#### *Wage Positions, including student workers:*

*Create – When you are creating a brand new PIN for a new wage position. Reactivate – When you are bringing forward an existing, vacant wage PIN already established in the payroll system but not in the current fiscal year. You are not creating a new PIN.* 

The Recommended Occupant Actions available:

- **New Hire** An employee new to the TAMU System, and has not worked previously for one year. All new hire paperwork must be completed as listed on the New Employee Checklist, AG-421.
- **Transfer/Promote In** A direct transfer from any another TAMUS member.
	- $\triangleright$  For budgeted employees: If the employee is transferring from an "A" or "X" PIN to an "A" or "X" PIN, only the paperwork new to the budgeted position is required: Background Check, Hiring Certificate, Offer Letter, Great Job PD (for new positions) D-1156 (for County Programs only), Request to Hire (for County Programs only)
	- ¾ For wage employees: Background Check (if changing units) Please refer to the Background Check FAQ's: http://aghr.tamu.edu/FAQ-UC-background.htm
	- ¾ Please remember the Payroll Office will be looking for the transfer out EPA before approving the transfer in EPA to avoid overpaying the employee. Coordination among Units is important.
- **Re-Hire** A rehire is a TAMU System employee who has returned to employment with any System member after a break in service of less than two years. All new hire paperwork must be completed due to a break in service.
- **Return From Leave** An employee who is returning from leave without pay, but in a different fiscal year in which they started leave without pay.

The Position Actions available are:

- **Create Position** This is selected when you are actually creating a new PIN, for a newly created position.
- **Reactivate Position** This is selected when you are using a vacant, existing PIN and reestablishing it in the current fiscal year. You must enter the actual PIN next to the document type before you create the document.

Once the EPA has been created, you will be able to edit the "shell" of the EPA document, known as the "header." The following explanations are broken out by the actual headings of the EPA.

#### **EPA Document Information**

¾ *EPA Document Number:* A sequential number assigned to an active EPA document. Example, 0408484

- ¾ *Routing Document Number:* The number assigned to the EPA once it is closed and placed into routing. This allows the user to see where the document is in the routing path. The number will begin with an **E** (for Electronic) Followed by either a **B** (for budgeted) **G** (for graduate assistants) or a **W** (for wage employees) Followed by an **R** (for Routing) Followed by campus code, in our case **06** for Research or **07** for Extension Followed by the original 7 digit EPA document number Example, EBR060408484
- ¾ *Action Effective Date:* The date the new employee begins employment. *Best Practice!* Make sure the new hire date is also mentioned in the justification.
- ¾ *Source Balance Edits Overridden:* Should only be checked "Yes" if the percent effort and monthly salary amounts in the "Funding Source Lines" are not adding up due to a rounding error. When not checked, this is an edit that keeps you from making a mistake.
- ¾ *Override Budget:* If checked "Yes" you are overriding an edit that checks the source account against FAMIS to see if funds are available to expend. Units should know why the account does not have enough funds to perform this function. Examples- pending payroll corrections, reimbursable account, etc.
- ¾ *Replace Prior Iteration:* If checked "Yes" you are allowed to create a document with the same action effective date as the last budget action done. You will replace what was previously done.
- ¾ *Justification/Comments:* Should include written explanation of what the EPA is trying to accomplish. For a new hire / re-hire / transfer in:
	- Research On & Off Campus / Extension On Campus- Budgeted new hires need to include education (or previous work experience), short description of duties, and supervisor.
	- Student Workers & Graduate Assistants Include the school in which they are enrolled, classification, major, hours enrolled, supervisor, short description of duties
	- *Best Practice!* Extension County Programs Include if the Agent is eligible or ineligible for Base Plus. Indicate Agent's current level of education. State whether they are a First Step and indicate the first step county and the ultimate home county.

#### **Position Information**

- ¾ *PIN Number, if the Position Action was "Create Position:"* you will not be given a PIN until the documents is placed in routing. This is because you are actually establishing the PIN via the EPA. Until the document is placed in routing, you will see the words "A NEW" or "X NEW" depending on the Agency.
- ¾ *PIN Number, if the Position Action was "Reactive Position:"* Will be the established PIN that was entered when creating the document.
- ¾ *ADLOC:*The administrative location of a Unit. See Appendix I.
- ¾ *Title Code:*The 4 digit code that is associated with the title and will be assigned to this PIN.
- ¾ *Annual Term From-To:* Will usually always be for the entire 12 months (9/1 8/31) for 12 month appointments. Some appointments will be less than 12 (faculty).
- ¾ *Assignment District / County:* Must be filled in for all "X" PINS whether budgeted or wage. Codes are found on the "Listing of Counties in Alphabetical Order."
- ¾ *Annual Term Months:* Is automatically populated from the Annual Term From-To dates.
- ¾ *Temporary PIN:* Only used for PIN's assigned by the Payroll Office in limited circumstances involving employees who remain on the payroll to train their replacements.

#### **Occupant Information**

¾ *Occupant SSN:* Should be entered directly from the employee's actual social security card.

- ¾ *Occupant UIN:* Will automatically populate into the EPA from the payroll system after being set up in the UIN Manager. If the UIN does not appear in your document after saving it, you have entered the SSN incorrectly. This must be fixed before routing the EPA.
- ¾ *From / To PIN:* When completing a transfer IN EPA, you are required to put the employee's old PIN in the "From" box. If you are unable to get the actual PIN, you may substitute by using the applicable workstation and five "9's." For example, if transferring in from an AgriLife Research Unit, you could use "A99999." You should never populate both boxes.
- ¾ *Occupant Name:* Should be entered directly from the social security card.
- ¾ *Employee Location and Check Distribution:* Optional. See Appendix I.  *Best Practice! Check Distribution for County Agents should be 07-118400.*
- ¾ *Occupant Name:* Should be entered from the social security card.
- ¾ *Employee Location and Check Distribution:* Optional, See Appendix I.
- ¾ *Check Distribution for County Agents should be 07-118400.*

#### **Rate Information**

- ¾ *Percent Effort:* Should always equal the percent effort reflected on the source lines, totaled.
- ¾ *FTE Monthly:* Should be within the limits set by the respective Research Procedures:
	- o *31.01.01.A1.01 Compensation Administration, Units Located Away College Station*
	- o *31.01.01.12.02 Compensation Administration, Units Located in College Station*
- ¾ *FTE Monthly:* Should be within the limits set by the respective Extension Procedures:
	- o *31.01.01.X1.01 Compensation Administration, Units Located Away from College Station*
	- o *31.01.01.X1.02 Compensation Administration, Units Located in College Station*
	- o *For All County Programs, ADLOCS 07118401 07118412):* The salary should be reflected on the "Request to Hire" form and attached to the EPA for appropriate routing to the Budget Office. Follow the professional career ladder for County Extension Agents.
- ¾ For newly created budgeted positions, using the "Create" position action, the salary will be checked against the PD in Great Jobs.
- $\triangleright$  For established PIN's reactivated, the salary will be checked to make sure it is not 10% over the previous occupant.
- $\triangleright$  Salaries exceeding 10% require approval by the Director, or designee.
- ¾ *Pay Indicator:* See Appendix II.
- ¾ *Source Control- Normal:* Allows the user to edit only the percentages in the funding source lines.
- ¾ *Source Control- Locked:* Allows the user to edit only the annual dollar amount in the funding source lines. This is for monthly paid positions only.
- ¾ *Pay Type:* "Normal" is the default. "P" pay type should only be used when budgeted employees are working in an additional wage PIN so insurance is deducted from only one paycheck. You would use "P" pay type on the wage position.
- ¾ *Salary Action:* Use "Blank none"

#### **Funding Source Lines**

- ¾ *Title Code:* Should match the title code being used in the header of the EPA.
- $\triangleright$  *Effective Dates:* Should cover the employee through the year (9/1 8/31). If they do not, special caution should be taken, as an employee will not be paid if funding drops off.
- ¾ *Campus-Account-Object Code:* See Appendix III.
- ¾ *Accounting Analysis:* See Appendix IV.
- ¾ *Percent Effort:* As a total, match the employee's percent effort under Rate Information, above.
- ¾ *Monthly Salary:* As a total, match the employee's FTE Monthly under Rate Information, above.

#### **Net Funding**

¾ *Requirement/Saving Account:* Can be changed, and should always be changed when charging a state Research & General (R&G) account or a state Extension and General (E&G) account. When you are charging an account, the net funding will be denoted in black text. When you are crediting an account, the net funding should be denoted in red text. See Appendix V. for instructions on changing the requirement account for R&G (state) and E&G (state) accounts.

### *(***03) Source of Funding Change**

*This document type is used to change account numbers, support accounts, or to change the percentages on account numbers for employees. There is a maximum of 10 source lines that can be utilized on a source change EPA.* 

Begin the EPA by selecting "New Iteration for PIN" as the Create Type, since you already have a PIN.

Once the EPA has been created, you will be able to edit the "shell" of the EPA document, known as the "header." The following explanations are broken out by the actual headings of the EPA.

#### **EPA Document Information**

- ¾ *EPA Document Number:* A sequential number assigned to an active EPA document. Example, 0408484
- ¾ *Routing Document Number:* The number assigned to the EPA once it is closed and placed into routing. This allows the user to see where the document is in the routing path. The number will begin with an **E** (for Electronic) Followed by either a **B** (for budgeted) **G** (for graduate assistants) or a **W** (for wage employees) Followed by an **R** (for Routing) Followed by campus code, in our case **06** for Research or **07** for Extension Followed by the original 7 digit EPA document number Example, EBR060408484
- ¾ *Action Effective Date:* The date the source change should be effective.On a source change, the EPA will only encumber funds based on the effective date used here.
- ¾ *Source Balance Edits Overridden:* Should only be checked "Yes" if the percent effort and monthly salary amounts in the "Funding Source Lines" are not adding up due to a rounding error. When not checked, this is an edit that keeps you from making a mistake.
- ¾ *Override Budget:* If checked "Yes" you are overriding an edit that checks the source account against FAMIS to see if funds are available to expend. Units should know why the account does not have enough funds to perform this function. Examples- pending payroll corrections, reimbursable account, etc.
- ¾ *Replace Prior Iteration:* If checked "Yes" you are allowed to create a document with the same action effective date as the last budget action done. You will replace what was previously done.
- ¾ *Justification/Comments:* Should include written explanation of what the EPA is trying to accomplish.

*Best Practice!* Justification should mention that the employee's services are needed on account.

#### **Position Information**

¾ *No changes in this section are needed.* 

#### **Occupant Information**

¾ *No changes in this section are needed.* 

#### **Rate Information**

- ¾ *Source Control- Normal:* Allows the user to edit only the percentages in the funding source lines. For biweekly employees, this is your only option.
- ¾ *Source Control- Locked:* Allows the user to edit only the annual dollar amount in the funding source lines. This is for monthly paid positions only.If you are trying to spend a specific dollar amount on an account, this simplifies for the user.

#### **Funding Source Lines**

- ¾ *Title Code:* Should match the title code being used in the header of the EPA.
- ¾ *Effective Dates:* Should cover the employee through the year (9/1 8/31). If they do not, special caution should be taken, as an employee will not be paid if funding drops off.
- ¾ *Campus-Account-Object Code:* See Appendix III.
- ¾ *Accounting Analysis:* See Appendix IV.
- ¾ *Percent Effort:* As a total, match the employee's percent effort under Rate Information, above.
- ¾ *Monthly Salary:* As a total, match the employee's FTE Monthly under Rate Information, above.

#### **Net Funding**

¾ *Requirement/Saving Account:* Can be changed, and should always be changed when charging a state Research & General (R&G) account or a state Extension and General (E&G) account. When you are charging an account, the net funding will be denoted in black text. When you are crediting an account, the net funding should be denoted in red text. See Appendix V. for instructions on changing the requirement account for R&G (state) and E&G (state) accounts.

### **(04) Change Salary, Title, or Term (Period)**

*This document type is used when the salary, title, percent effort, or annual term months need to be changed.* 

Begin the EPA by selecting "New Iteration for PIN" as the Create Type, since you already have a PIN.

The Recommended Occupant Actions available:

- **Change SALARY, Term, or Percent Effort** Used for salary increases and changes in percent effort. Common Salary Actions include:
	- o *Merit Increases*
	- o *Equity Increases*
	- o *Base Plus (County Programs Only, per the HRIS system)*
	- o *Degree Increases, (County Programs Only)*
	- o *County (Part 50) Increases, (County Programs Only, per the CB5)*
	- o **All Salary Actions:**
	- o Should be within the limits set by the respective Research Procedures:
		- *31.01.01.A1.01 Compensation Administration, Units Away from College Station*
		- *31.01.01.12.02 Compensation Administration, Units Located in College Station*
	- o Should be within the limits set by the respective Extension Procedures:
		- *31.01.01.X1.01 Compensation Administration, Units Away from College Station*
		- 31.01.01.X1.02 Compensation Administration, Units Located in College Station *County Programs, (ADLOCS 07118401 – 07118412) follow the professional career ladder for County Extension Agents.*
- **Change TITLE** Used to change title with no change in salary; a reclassification in Great Jobs has been done.
- **Promote Within** Used for salary increases AND a title change to a higher position; a reclassification in Great Jobs has been done.

Once the EPA has been created, you will be able to edit the "shell" of the EPA document, known as the "header." The following explanations are broken out by the actual headings of the EPA.

#### **EPA Document Information**

- ¾ *EPA Document Number:* A sequential number assigned to an active EPA document. Example, 0408484
- ¾ *Routing Document Number:* The number assigned to the EPA once it is closed and placed into routing. This allows the user to see where the document is in the routing path. The number will begin with an **E** (for Electronic) Followed by either a **B** (for budgeted) **G** (for graduate assistants) or a **W** (for wage employees) Followed by an **R** (for Routing) Followed by campus code, in our case **06** for Research or **07** for Extension Followed by the original 7 digit EPA document number Example, EBR060408484
- ¾ *Action Effective Date:* Check for validity against the wording in the justification. For salary increases on Part 02/06/07 dollars, this cannot be retroactive.
- ¾ *Source Balance Edits Overridden:* Should only be checked "Yes" if the percent effort and monthly salary amounts in the "Funding Source Lines" are not adding up due to a rounding error. When not checked, this is an edit that keeps you from making a mistake.
- ¾ *Override Budget:* If checked "Yes" you are overriding an edit that checks the source account against FAMIS to see if funds are available to expend. Units should know why the account does not have enough funds to perform this function. Examples- pending payroll corrections, reimbursable account, etc.
- ¾ *Replace Prior Iteration:* If checked "Yes" you are allowed to create a document with the same action effective date as the last budget action done. You will replace what was previously done.
- ¾ *Justification/Comments:* Should include written explanation of what the increase is for and dollar amount. If reclassifying the position, it should also include reclass number from Great Jobs.

#### **Position Information**

- ¾ *Title Code:*The 4 digit code should be changed if an approved Reclassification is done in Great Jobs. The number should be denoted in the justification, above. (Reclassification are when you remain in your current PIN, but are promoted to a higher title.)
- ¾ *Previous Title Code:*Would populate the old title code automatically.
- ¾ *Assignment District / County:* Must be filled in for all "X" PINS whether budgeted or wage. Codes are found on the "Listing of Counties in Alphabetical Order."

#### **Occupant Information**

¾ *No changes in this section* 

#### **Rate Information**

- ¾ *Percent Effort:* Should always equal the percent effort reflected on the source lines, totaled.
- ¾ *FTE Monthly:* Should be within the limits set by the respective Research Procedures:
	- o *31.01.01.A1.01 Compensation Administration, Units Located Away from College Station*
	- o *31.01.01.12.02 Compensation Administration, Units Located in College Station*
- ¾ *FTE Monthly:* Should be within the limits set by the respective Extension Procedures:
	- o *31.01.01.X1.01 Compensation Administration, Units Located Away from College Station*
	- o *31.01.01.X1.02 Compensation Administration, Units Located in College Station*
	- o *For All County Programs, ADLOCS 07118401 07118412):* Follow the professional career ladder for County Extension Agents. See documents needed above.
- ¾ *Pay Indicator:* See Appendix II.
- ¾ *Source Control- Normal:* Allows the user to edit only the percentages in the funding source lines.
- ¾ *Source Control- Locked:* Allows the user to edit only the annual dollar amount in the funding source lines. This is for monthly paid positions only.
- ¾ *Pay Type:* On monthly positions, this should be 'Normal.'
- ¾ *Salary Action:* 
	- o (AD) Administrative Increase
		- Adding administrative stipend for positions with administrative appointments.
		- Written approval is needed. Usually for a specific amount of time.
	- $O$  (EQ) Equity Increase
		- Pay increase for employees who perform similar duties and responsibilities, possess comparable qualifications, and have a comparable amount of time in their current position as other support staff in the same title. Written backup approval is needed.
	- o (IN) Increase
		- General term
		- Used for County Salary Increases
		- Used for County Base Plus Salary Increases
- Use for County Degree Increases
- o (MA) Legislature Mandated Increase for State Employees (handled during the budget.)
- o (ME) Merit Increase
	- Merit increases not awarded during the budget cycle must be approved via memo format through Human Resources to the Director/designee.
	- 6 months MUST have elapsed since the last merit increase.
	- See official procedure for rules.
- o (OA) Other Action
	- Too general, try to avoid
- o (OT) Other Salary Action
	- Use for Salary Enhancement Program (SEP) increases
	- **SEP** letter will have backup documentation
- o (PI) Promotion Increase
	- Would be done with an approved reclassification (change in title)
	- Increases above the minimum amount will not exceed 10% of the promoted employee's current salary or Director approval is needed.
- o (TS) Temporary Salary Increase
	- **Job duties performed temporarily for less than one year**

#### **Funding Source Lines**

- ¾ *Title Code:* Should match the title code being used in the header of the EPA.
- $\triangleright$  *Effective Dates:* Should cover the employee through the year (9/1 8/31). If they do not, special caution should be taken, as an employee will not be paid if funding drops off.
- ¾ *Campus-Account-Object Code:* See Appendix III.
- ¾ *Accounting Analysis:* See Appendix IV.
- ¾ *Percent Effort:* As a total, match the employee's percent effort under Rate Information, above.
- ¾ *Monthly Salary:* As a total, match the employee's FTE Monthly under Rate Information, above.

#### **Net Funding**

¾ *Requirement/Saving Account:* Can be changed, and should always be changed when charging a state Research & General (R&G) account or a state Extension and General (E&G) account. When you are charging an account, the net funding will be denoted in black text. When you are crediting an account, the net funding should be denoted in red text. See Appendix V. for instructions on changing the requirement account for R&G (state) and E&G (state) accounts.

### **(05) End of Term (Period)**

*This document type is only used when an employee is budgeted in a position for a certain period of employment (usually 12 month, or 11, 10, 10.5, 9 month) and they are to terminate on the last day of the period*

Example: Employee XYZ is on the budget for 9/1/2008 – 8/31/2009 (Annual Term) Employee term/retires on 8/31/2009 (Last day in the office and **Last Day on the Budget**)

An End of Term is needed to terminate the employee on 8/31/2009 because the employee is not on the budget beyond this date. The Action Effective Date of the EPA must be 8/31/2009. You cannot cross beyond the original period (in this example fiscal year, or 8/31/2009.) The employee will still be paid for 8/31/2009.

Note: If you attempted to do this as an "Eliminate Position" document type, and used 8/31/2009 as the action effective date, the employee would NOT be paid for 8/31/2009. Since we know an "Eliminate Position" Action Effective Date is the FIRST VACANT DAY the PIN is vacant. An "Eliminate Position" NEVER pays an employee for the action effective date. End of Term EPA's do not release any encumbrances, as there are not any remaining at the end of the term.

Begin the EPA by selecting "New Iteration for PIN" as the Create Type, since you already have a PIN.

The Current Occupant Actions Available:

- **Retire** Officially retiring from TAMU System employment after meeting certain eligibility criteria
- **Voluntary Term –** Mutually agreeable termination
- **Involuntary Term** Reduction in force, or dismissal for cause. Subject to System Policy 32.02.
- **Transfer Out** The employee is transferring within the TAMU System to another PIN. This could be within a Unit, within an Agency, or within the System. This does not constitute a break in service and should be coordinated with the other workstation to reflect so. Transfer Out EPA's can use the same action effective date as the Transfer In EPA.
- **Promote Out** The employee is transferring within the TAMU System to a higher position. This could be within a Unit, within an Agency, or within the System. This does not constitute a break in service and should be coordinated with the other workstation to reflect so. Transfer Out EPA's can use the same action effective date as the Transfer In EPA.

Once the EPA has been created, you will be able to edit the "shell" of the EPA document, known as the "header." The following explanations are broken out by the actual headings of the EPA.

#### **EPA Document Information**

- ¾ *EPA Document Number:* A sequential number assigned to an active EPA document. Example, 0408484
- ¾ *Routing Document Number:* The number assigned to the EPA once it is closed and placed into routing. This allows the user to see where the document is in the routing path. They number will begin with an **E** (for Electronic) Followed by either a **B** (for budgeted) **G** (for graduate assistants) or a **W** (for wage employees) Followed by an **R** (for Routing) Followed by campus code, in our case **06** for Research or **07** for Extension Followed by the original 7 digit EPA document number

Example, EBR060408484

- ¾ *Action Effective Date:* Check for validity against the date in the justification. On an End of Term, the Action Effective Date is always the last day of the period.
- ¾ *Justification/Comments:* Should include written explanation of what the EPA is trying to accomplish. The last day in the office is needed for an End of Term.

#### **Position Information**

¾ *No changes in this section* 

#### **Occupant Information**

- ¾ *Occupant SSN:* Will remain the employees, since the PIN is not going vacant.
- ¾ *Occupant UIN:* Will remain the employees, since the PIN is not going vacant.
- ¾ *From / To PIN:* If doing a transfer OUT EPA, you are required to put the employee's new PIN in the "TO" box. If you are unable to get the actual PIN, you may substitute by using the applicable workstation and five "9's." For example, if transferring out to an AgriLife Research Unit, you could use "A99999." You should never populate both boxes.
- ¾ *Occupant Name:* Will remain the employees, since the PIN is not going vacant.
- ¾ *Previous Occupant SSN:* Will remain the employees, since the PIN is not going vacant.
- ¾ *Previous Occupant Name:* Will remain the employees, since the PIN is not going vacant.
- ¾ *Recommended Occupant Action:* Will automatically populate with "No Occupant Action (NA)"
- ¾ *Termination Reason:* Must be filled in by the Unit. Reasons include:
	- *Blank/None to be used for Transfer or Promote Out*
	- *(51) Inadequate Salary*
	- *(52) Lack of Opp. For Advancement*
	- *(53) Dissatisfied with Supervisor*
	- *(54) Travel*
	- *(55) Working Hours*
	- *(56) Dislike/unsuitable for assigned duties*
	- *(58) Resignation/Personal Reasons not related to the job*
	- *(59) Resignation/Reasons Unknown*
	- *(63) At will termination should be accompanied with approval*
	- *(64) Reduction in Force should be accompanied with approval*
	- *(65) Transfer non-TAMUS Agency/ No break in service*
	- *(66) End/Expiration of Contract or Grant*
	- *(68) Retirement*
	- *(69) Death*

#### **Rate Information**

¾ *No changes in this section* 

#### **Funding Source Lines**

 $\triangleright$  Source lines will still show the dollar amounts, since the end of term (period) has been reached. No funds will be released, as all funds have been expended. There are no encumbrances to release.

#### **Net Funding**

*Requirement/Saving Account:* Will not show any dollar amounts in the "Iteration Effective," "Future Net," or "Past Correction Net Amount" since there are not any funds to release

### **(06) Eliminate Position**

*This document type is used when an employee leaves that position on any day other than the last day of the period. A "period" is defined as the original annual term the employee is on the budget.* 

Example: Employee XYZ is on the budget for  $9/1/2008 - 8/31/2009$  (Annual Term) Employee term/retires on 8/15/2009 (Last day in the office)

An Eliminate EPA is needed to terminate the employee with an Action Effective Date of 8/16/2009, the first full day the PIN IS VACANT. This is possible because the employee was originally on the budget for an annual term period of 9/1 through 8/31. The Action Effective Date falls within that original period. The employee is then paid for  $8/1/2009 - 8/15/2009$  as he or she should be. An "Eliminate Position" NEVER pays an employee for the action effective date, 8/16/2009 in this example.

Eliminate Position EPA's release all encumbrances based on the effective date of the EPA.

Begin the EPA by selecting "New Iteration for PIN" as the Create Type, since you already have a PIN.

The Current Occupant Actions Available:

- **Retire** Officially retiring from TAMU System employment after meeting certain eligibility criteria
- **Voluntary Term –** Mutually agreeable termination
- **Involuntary Term** Reduction in force, or dismissal for cause. Subject to System Policy 32.02.
- **Transfer Out** The employee is transferring within the TAMU System to another PIN. This could be within a Unit, within an Agency, or within the System. This does not constitute a break in service and should be coordinated with the other workstation to reflect so. Transfer Out EPA's can use the same action effective date as the Transfer In EPA.
- **Promote Out** The employee is transferring within the TAMU System to a higher position. This could be within a Unit, within an Agency, or within the System. This does not constitute a break in service and should be coordinated with the other workstation to reflect so. Transfer Out EPA's can use the same action effective date as the Transfer In EPA.
- **Demote Out** Should not be used.
- **Start Leave** Employee is going on leave without pay (LWOP) after exhausting all other leave resources. Employees being placed on leave without pay should have an Action Effective Date of the first full vacant day. Example: If the employee went on LWOP on 11/15/2008 at 11:00 am, the EPA Action Effective Date would be 11/16/2008, the first full vacant date. If the employee is monthly paid, you would have to manually adjust your BVD to take into consideration the partial day LWOP. As the BVD would try to pay the employee for the entire day of the  $15<sup>th</sup>$ .

#### **EPA Document Information**

- ¾ *EPA Document Number:* A sequential number assigned to an active EPA document. Example, 0408484
- ¾ *Routing Document Number:* The number assigned to the EPA once it is closed and placed into routing. This allows the user to see where the document is in the routing path. They number will begin with an **E** (for Electronic) Followed by either a **B** (for budgeted) **G** (for graduate assistants) or a **W** (for wage employees) Followed by an **R** (for Routing)

Followed by campus code, in our case **06** for Research or **07** for Extension

Followed by the original 7 digit EPA document number Example, EBR060408484

- ¾ *Action Effective Date:* Check for validity against the date in the justification. On Eliminate Position, the Action Effective Date is always the first full day the PIN is vacant.
- ¾ *Override Budget:* If checked "Yes" you are overriding an edit that checks the account against FAMIS to see if funds are available to spend. Units should know why the account does not have enough funds to perform this function. Examples- pending payroll corrections, reimbursable account, etc. Even on Eliminate position, this sometime must be checked.
- ¾ *Replace Prior Iteration:* Rarely used on an eliminate position.
- ¾ *Justification/Comments:* Should include written explanation of what the EPA is trying to accomplish. The last day in the office is needed for all Eliminate Positions.

#### **Position Information**

¾ *No changes in this section* 

#### **Occupant Information**

- ¾ *Occupant SSN:* Will be changed to 999-99-9999 since you are removing the employee from the budget.
- ¾ *Occupant UIN:* Will automatically become blank
- ¾ *From / To PIN:* If doing a transfer OUT EPA, you are required to put the employee's new PIN in the "TO" box. If you are unable to get the actual PIN, you may substitute by using the applicable workstation and five "9's." For example, if transferring out to an AgriLife Research Unit, you could use "A99999." You should never populate both boxes.
- ¾ *Occupant Name:* Will automatically read "Vacant" since employee is removed from the budget.
- ¾ *Previous Occupant SSN:* The terminating employee will have their SSN fill this field
- ¾ *Previous Occupant Name:* The terminating employee will have their name fill this field.
- ¾ *Recommended Occupant Action:* Will automatically populate with "Vacant (VA)"
- ¾ *Termination Reason:* Must be filled in by the Unit. Reasons include:
	- *Blank/None to be used for Transfer or Promote Out*
	- *(51) Inadequate Salary*
	- *(52) Lack of Opp. For Advancement*
	- *(53) Dissatisfied with Supervisor*
	- *(54) Travel*
	- *(55) Working Hours*
	- *(56) Dislike/unsuitable for assigned duties*
	- *(58) Resignation/Personal Reasons not related to the job*
	- *(59) Resignation/Reasons Unknown*
	- *(63) At will termination \* should be accompanied with approval per policy\**
	- *(64) Reduction in Force \* should be accompanied with approval per policy \**
	- *(65) Transfer non-TAMUS Agency/ No break in service*
	- *(66) End/Expiration of Contract or Grant*
	- *(68) Retirement*
	- *(69) Death*

#### **Rate Information**

¾ *Budgeted Salary-* Automatically reverts to \$0.00 based on the source lines below now being zero.

#### **Funding Source Lines**

- $\triangleright$  Source lines will show \$0.00 as the dollar amount and the percent effort will revert to 0%
- ◆ Net Funding: *Rqmt/Saving Account:* Will show the release of money to the accounts in red.

### **(07) Other Changes**

*This document type is used when an employee and position (PIN) are being assigned to a different ADLOC. This document type is rare in nature and should be used after consultation with someone in the Human Resources / Payroll Office.* 

Important Item to Remember: Only "A" PIN's may be moved between 02/06 ADLOCS. Only "X" PIN's may be moved between 07 ADLOCS.

Begin the EPA by selecting "New Iteration for PIN" as the Create Type, since you already have a PIN.

The Current Occupant Actions Available:

• **Reassign Admin**

#### **Appendix I. ADLOC Listing which is also can be used for Check Distribution and Location Codes**

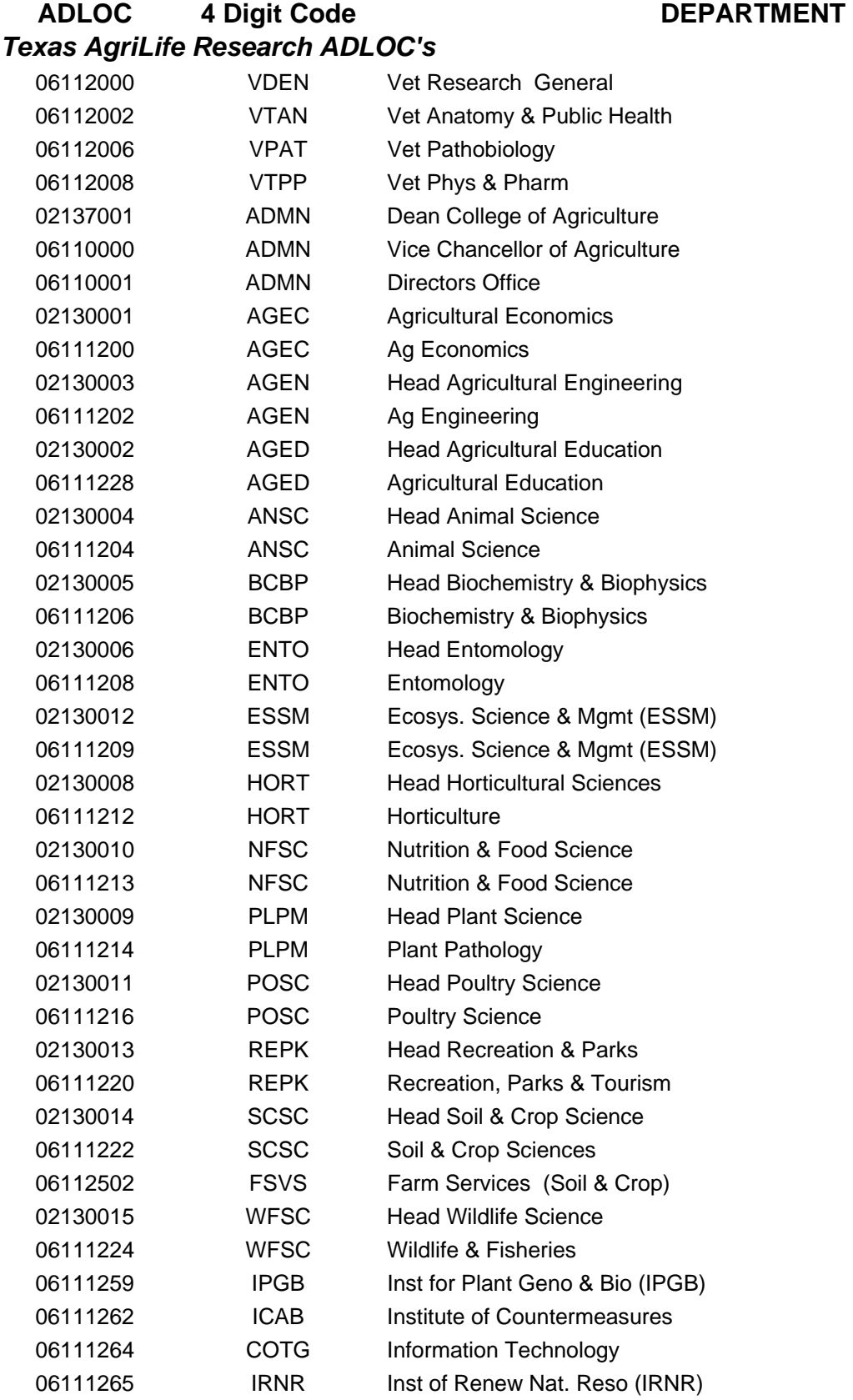

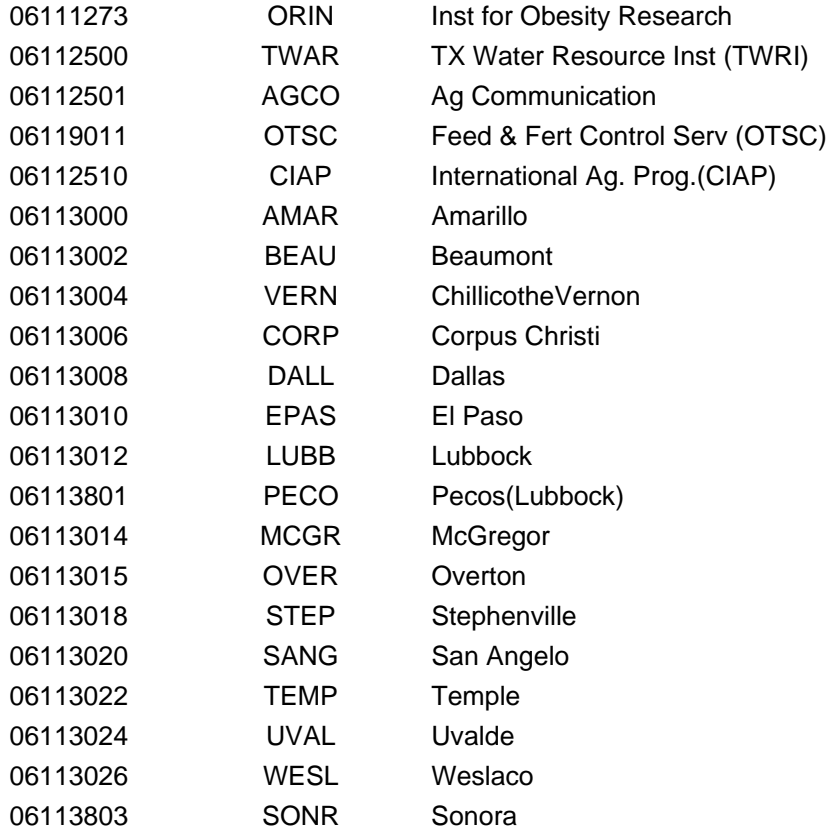

### *Texas AgriLife Extension Service ADLOCS*

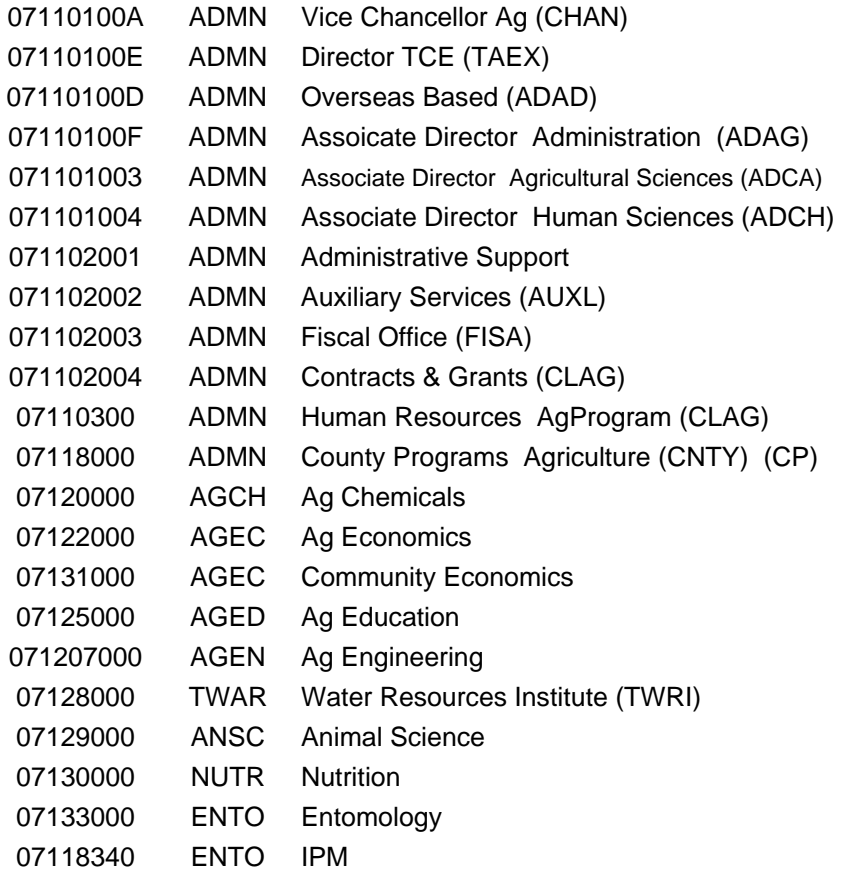

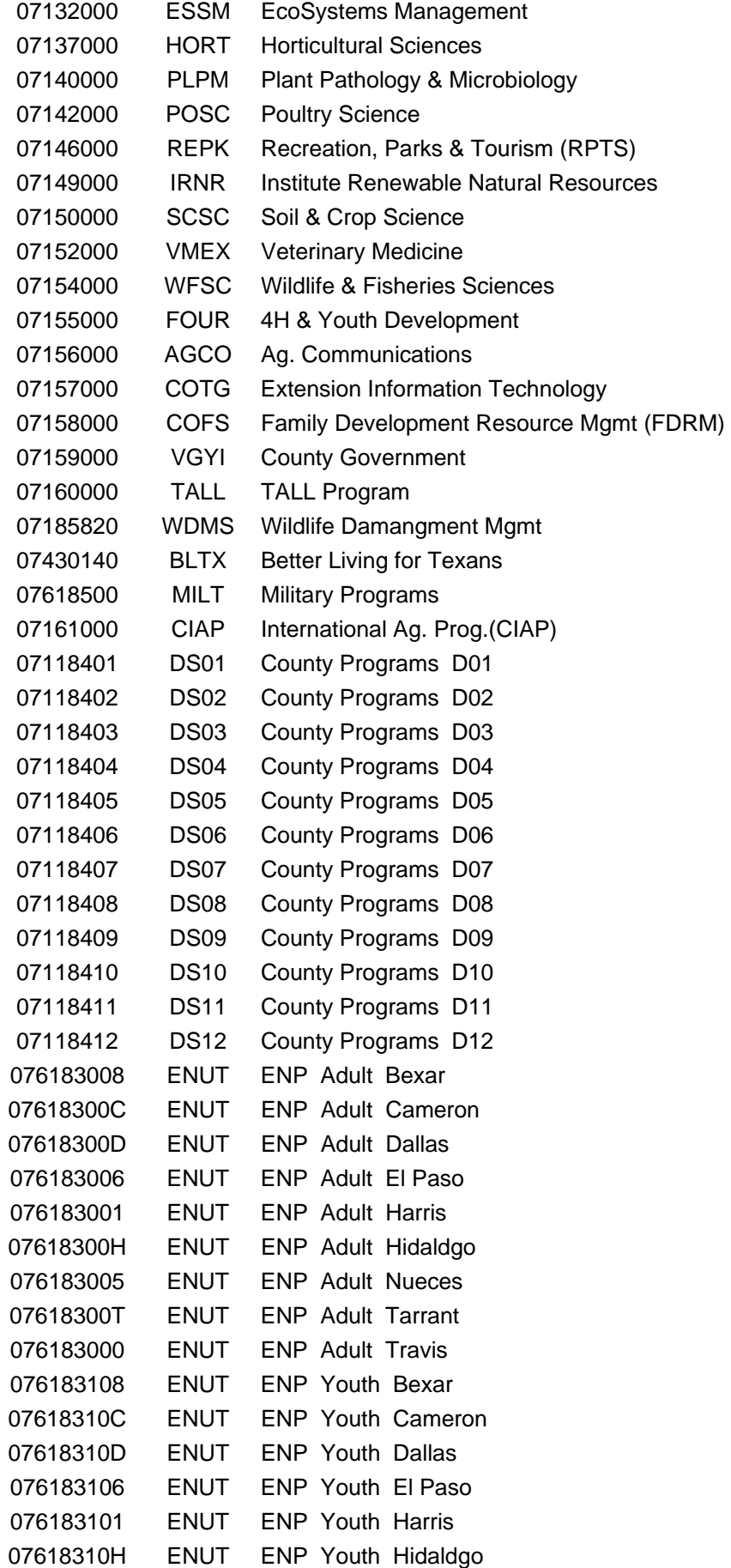

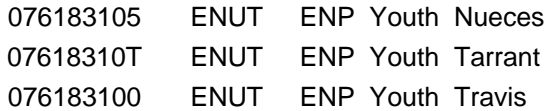

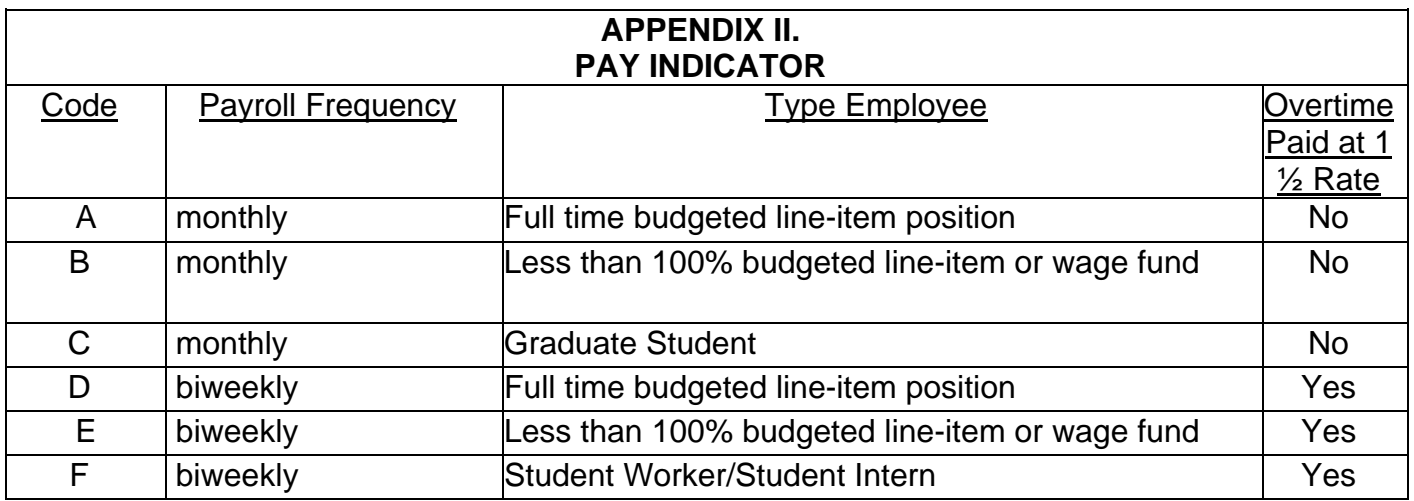

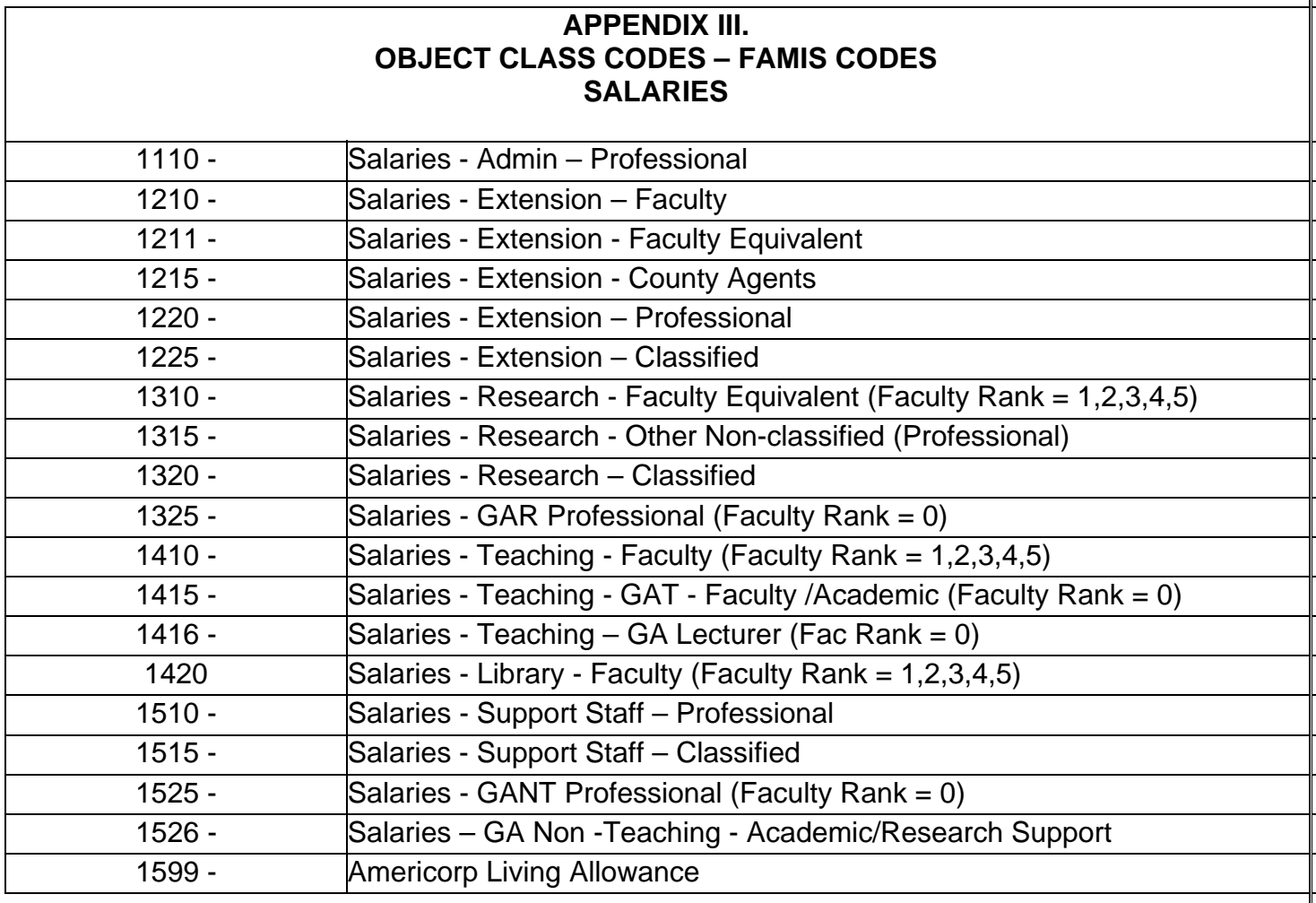

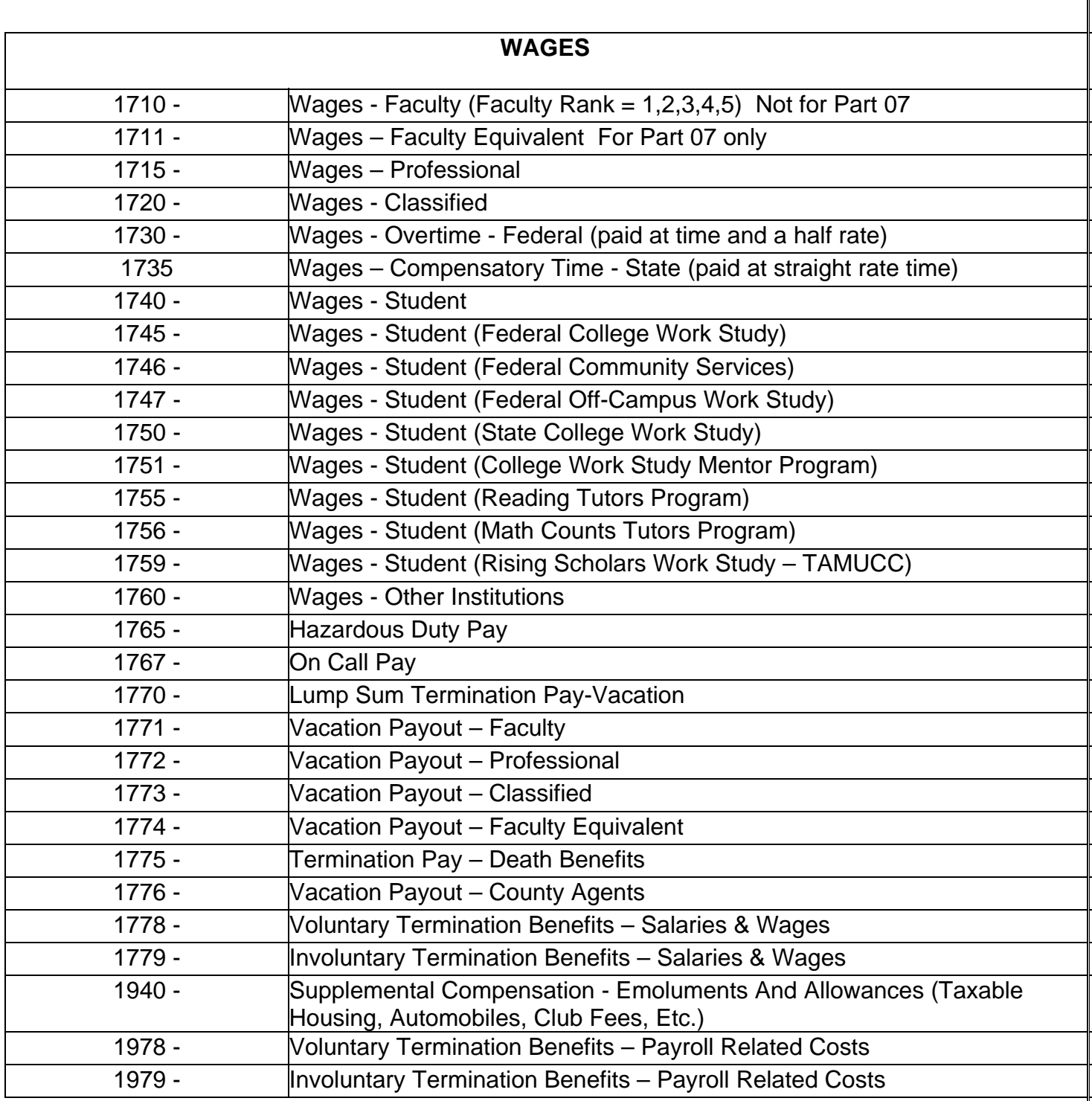

٦

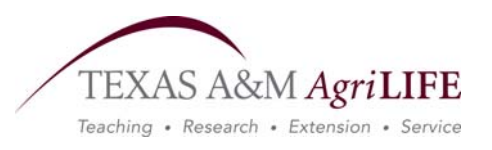

### **Texas AgriLife Extension Service**

#### **Accounting Analysis List**

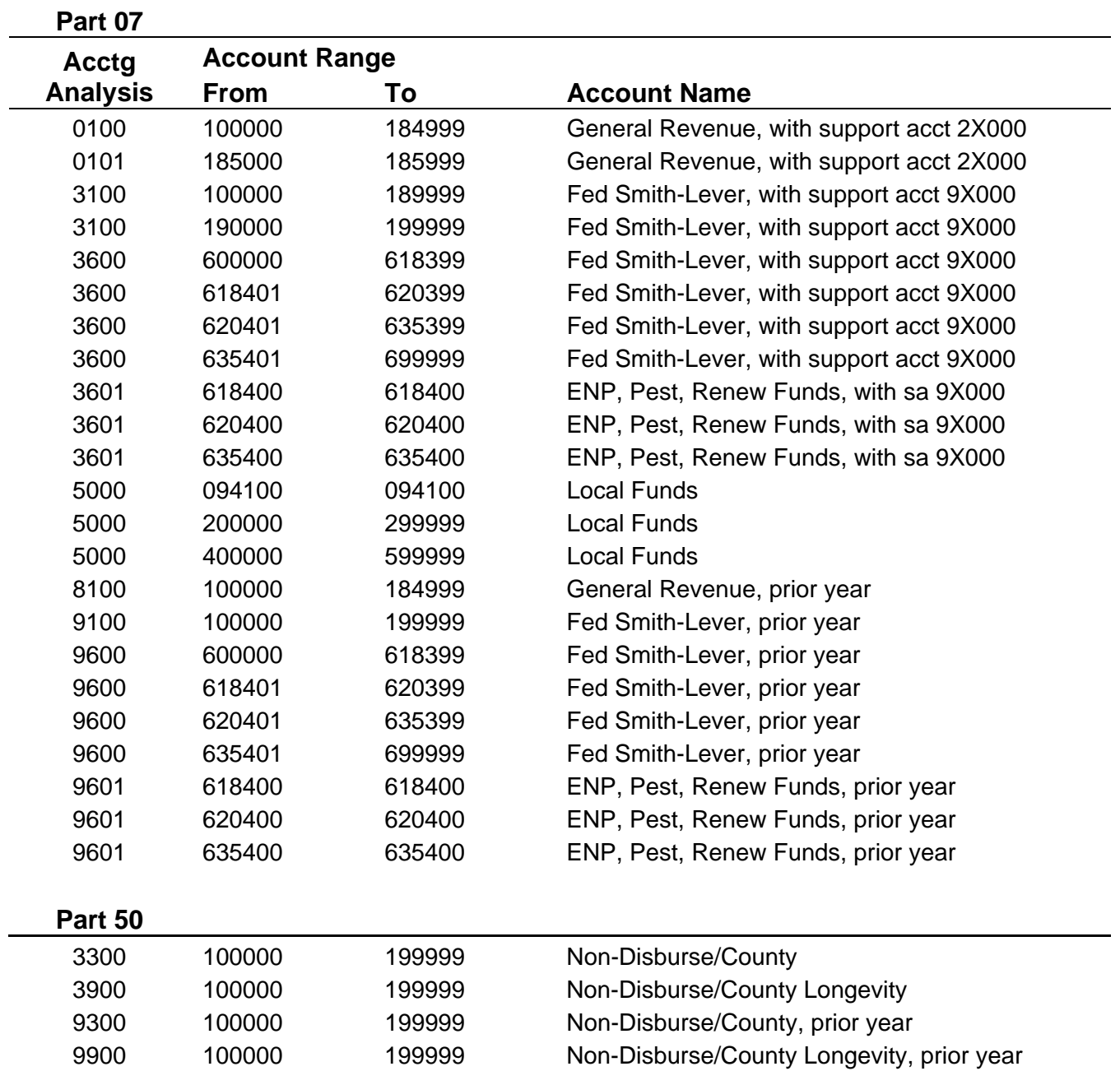

updated 12/2008

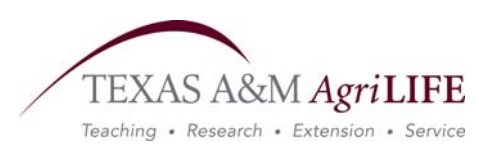

## **Texas AgriLife Research**

### **Accounting Analysis List**

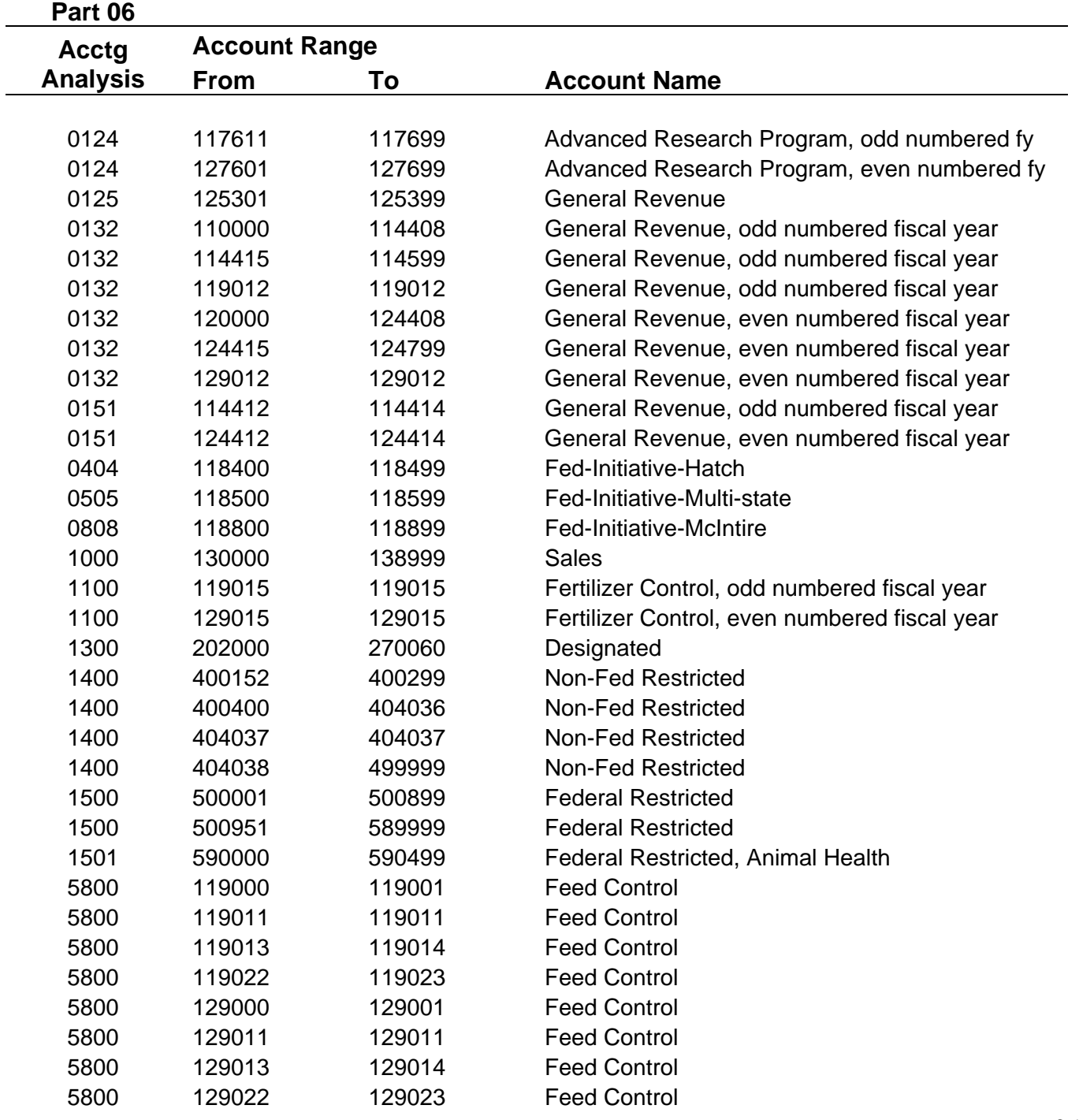

#### **Appendix V. How to Correctly Change a Requirement Account**

#### For 06 R&G (State) Funds – Source Account structure will be:

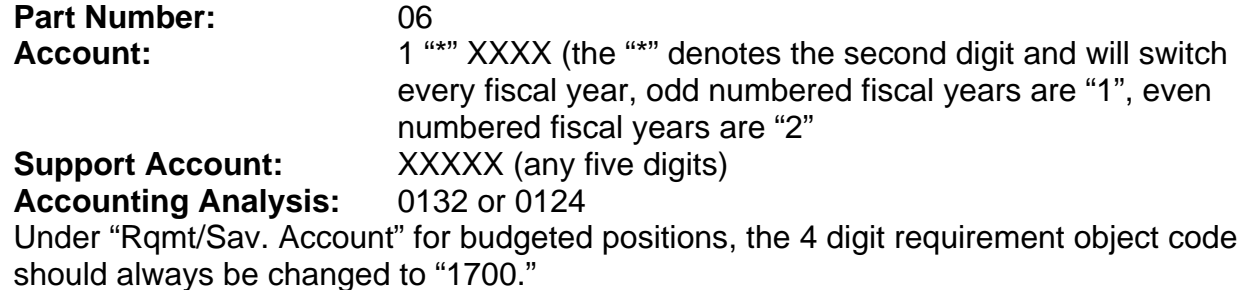

For 07 E&G (State) Funds, Non-County Programs– Source Account structure will be:

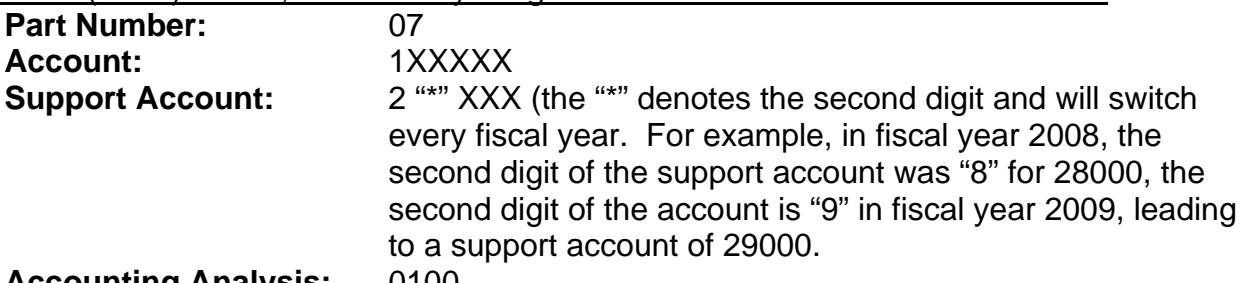

#### **Accounting Analysis:** 0100

Under "Rqmt/Sav. Account" for budgeted positions, the 4 digit requirement object code will normally be 1006 (it can also be 1600.) No other requirement account object code should be used unless so instructed by the Budget Office.

#### For 07 E&G (State) Funds, County Programs– Source Account structure will be:

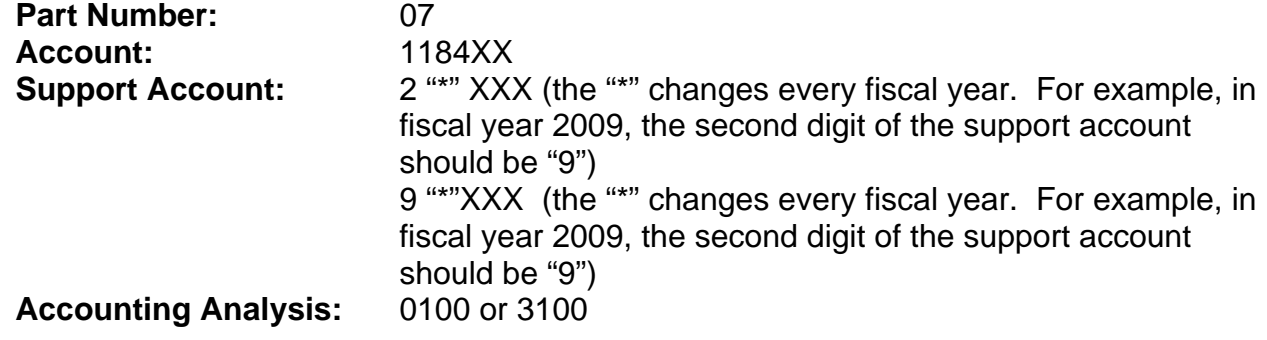

Under "Rqmt/Sav. Account" for budgeted positions, the entire requirement account should be changed to: 07-118391-00000-1006.